## ❖ Here's how to **access the My Degree Audit report**:

• Scroll down to the portlet titled MY DEGREE AUDIT and click on "Click here"

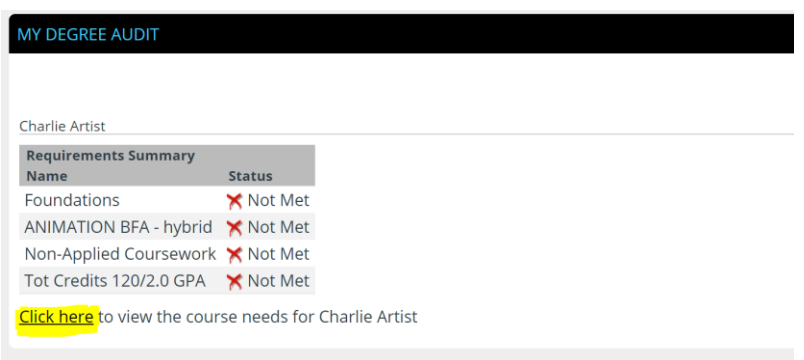

• Click on "Recalculate Student Progress"

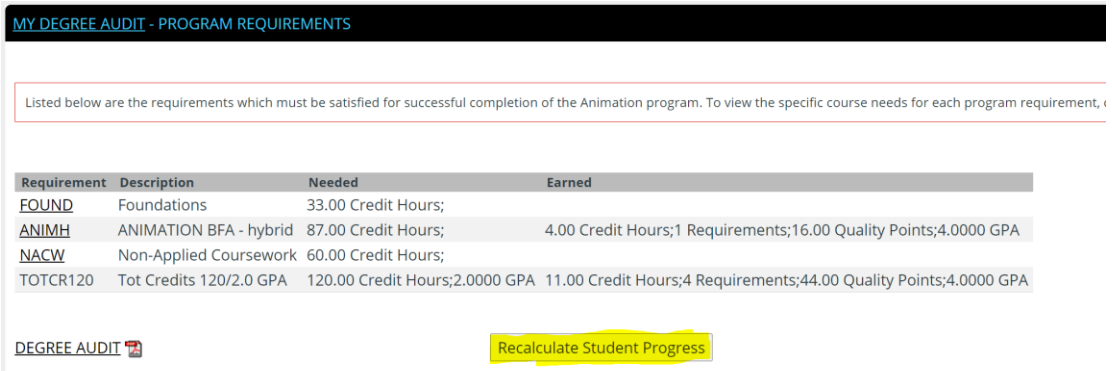

• Click on "Degree Audit"

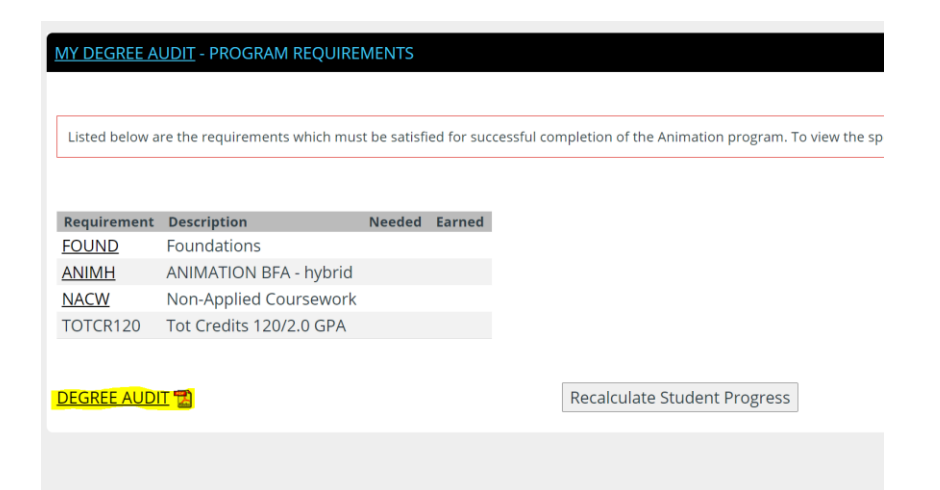